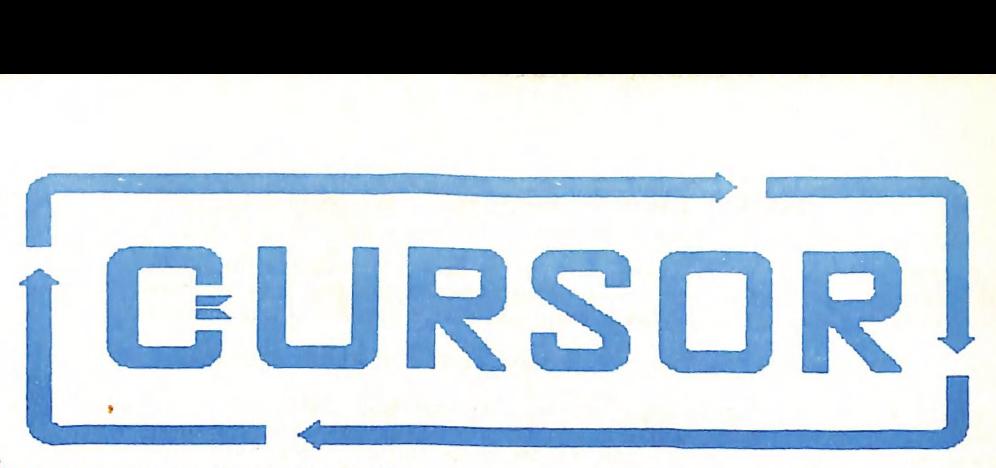

Publication No. QBG 3958<br>Publication No. QBG 3958 Vol.5 No.2 = SEPTEMBER 1988

NEWSLETTER of the COMMODORE COMPUTER USERS GROUP (QLD) INI.

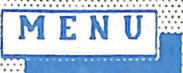

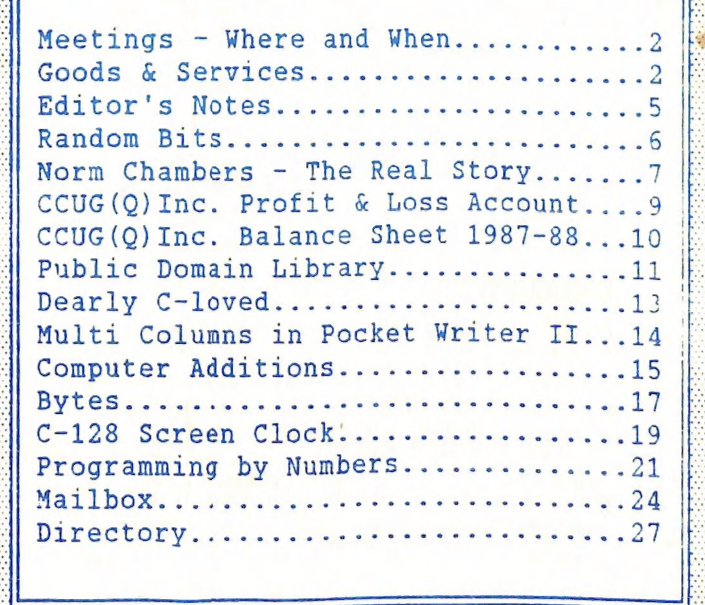

# MEETINGS WHERE & WHEN

MAIN MEETING Tuesday 6th September 1988, in the Bardon Professional Development Centre, 390 Simpsons Road, Bardon. Entrance is through the Centre's Car Park in Carwoola Street. The library opens at 7 pm. and the Meeting starts at 8 pm. sharp and finishes at 10 pm.

#### Philip Parkin will demonstrate BASIC 8 & WRITE STUFF

 $C-64/128$  WORKSHOP (MEMBERS ONLY): Sunday 11th September (1pm - 5pm) in the Guidance Officers Training Centre, Bayswater St. Milton. Bring your own computer equipment. Public Domain Disks available for copying. Ph. Colin Shipley - 366 2511 a.h.

#### REGIONAL MEETINGS

CANNON HILL: Last Saturday of the month (12 noon - 12 midnight) in the Cannon Hill State School. Ph. Don Friswell - 343 1735 a.h. CAPALABA: 3rd Saturday of the month (lpm - Spm) in the Capalaba State Primary School

(Redland Education Centre). Ph. David Adams - 396 8501 a.h.

KINGSTON: lst Friday of the month (7pm - 10pm) in the Kingston State School.

Ph. Peter Martin - 290 1537 a.h.

PINE RIVERS: lst Sunday of the month (lpm - 5pm) in the Strathpine State High School. Ph. Barry Bean - 269 7390 a.h.

SHERWOOD: 2nd Friday of the month (7.30pm) in the Graceville State School.

Ph. Leigh Winsor - 379 2405 a.h. / Philip Parkin - 818 1172 a.h.

WAVELL HEIGHTS: 2nd Tuesday of the month (7.15pm - 9.45pm) in the Wavell State High School, Childers St. Entrance. Ph. Cor Geels - 263 2839

SUNSHINE COAST meets regularly. For meeting times, dates, places:

Ph. Harvey Riddle - 071 / 421 086 or Ph. Vic Mobbs - 071 / 941 330

MARYBOROUGH/HERVEY BAY: 4th Monday of the month (7pm - 10pm) in the Sunbury State School, Alice St. Ph. Terry Baade - 071 / 215 059 a.h.

#### SPECIAL INTEREST GROUPS

PRIMARY EDUCATION SUB-GROUP: meets on the 8rd Tuesday of the month (7.30pm) in the Aspley State School. Ph. Bill Weeks - 3412823 a.h. PLUS/4 SUPPORT GROUP: - Clarence Stock is acting as support coordinator for Plus/4 owners. Ph. Clarence Stock on 397 8894 a.h.

Copying of Commercial Software is NOT allowed at our Meetings!

#### GOODS & SERVICES

ITHESE ITEMS AVAILABLE AT OUR MAIN MEETING OR BY MAIL!

PUBLIC DOMAIN DISKS (C-64/128): \$3.00 ea (+ \$2.00 Postage up to 5 Disks) PUBLIC DOMAIN TAPES (C-64): \$2.00 ea (+ \$1.00 Postage Per Order) BLANK DISKS 5,25" (DS/DD): \$10.00 per 10 (+ \$2.00 Postage) PUBLIC DOMAIN DISKS for AMIGA : \$5.00 ea (+ \$2.00 Post. - up to 5 Disks) BLANK DISKS 3,5" (DS/DD): \$30.00 per 10 (+ \$2.00 Postage) DISK BOXES for 3,5" disks (40 disks) - \$15.00 ea (+ \$5.00 Postage) DISK BOXES for 3,5" disks (80 disks) - \$20.00 ea (+ \$5.00 Postage) 1541 DISK DRIVE COVERS: \$10.00 ea (+\$1.00 Postage)

"PUBLIC DOMAIN INSTRUCTION BOOK" (C64): \$5.00 (+ \$1.00 Postage) "STARTING WITH DISK DRIVES" (1541) : \$2.00 (+\$1.00 Postage) "B.B.S. 64 INSTRUCTION BOOK": \$3.00 (+\$1.00 Postage) "C-128 MEMORY MAP": \$2.00 (+\$1.00 Postage)

SEPTEMBER 1988 2 CURSOR

"AMIGA DOS SUMMARY": \$3.00 (\$1.00 Postage) "AMIGA BEGINNERS GUIDE" (CLI etc.): \$3.00 (+ \$1.00 Postage) "AMIGA EDITION of CURSOR": \$10.00 annually (to financial members only.)

TURBO-ROM for C64 or C128: Members Price: \$40.00 (+ \$2.00 Postage), or Customised Version (Choice of Screen Colours + Your Name on Screen): \$45.00 (+ \$2.00 Postage) AMIGA PRINTER CABLE (A500 / A2000): \$25.00 (+ \$1.00 Postage) USER PORT PLUG (EDGE CONNECTOR): \$8.00 (+ \$1.00 Postage) USER PORT PLUG BACKSHELL: \$3.00 (+ \$1.00 Postage) USER PORT to CENTRONICS CABLE: \$35.00 (+ \$1.00 Postage) ADDRESS LABELS (23 x 89 mm): \$14.00 per 1000 (+ \$2.00 Postage) DISK NOTCHERS (for 5,25" disks): \$8.00 (+ \$1.00 Postage) RIBBONS for MPS~1000, GX/LX-80 PRINTERS: \$9.00 (+ \$1.00 Postage) RIBBONS for MPS-1200/50, Citizen 120-D PRINTERS: \$12.00 (+ \$1 Postage) RIBBONS for RITEMAN C or F PRINTERS: \$15.00 (+ \$1.00 Postage)

> Send ALL orders to P.O. Box 274 - Springwood - QLD - 4127 Cheques to be made out to: C.C.U.G. (Q) Inc. ------

The Group has FOR HIRE (to Members only) a 1526 (MPS 802) Commodore Printer For details contact John Van Staveren on 8372 3651 (a.h)

#### COMPUTER ADDITIONS/MODIFICATIONS

are being carried out at our Milton Workshop Meeting by Gary MacMinn, (Ph. 848 2271 a.h.) and Philip Van Der Vliet (Ph. 848 5753 a.h.)

#### SERVICES OFFERED:

RESET BUTTONS:...\$6.00 --- DEVICE NUMBER CHANGE:...\$6.00 RESET RE-ENABLE:...\$6.00 --- C-64/128 COMPUTER SELECTION SWITCH:...\$6.00 40/80 COLUMN SELECTION SWITCH: for C-128...\$10.00 - for C-128D...\$15.00 TURBO ROM INSTALLATION: C-64 with Socket or C-128...\$6.00 TURBO ROM INSTALLATION: C-64 without Socket or C-128D...\$10.00 WRITE PROTECT SWITCHES:...\$6.00 --- WRITE ENABLE SWITCHES:...\$6.00

The Following Items made up to Special Order Only:

SERIAL SWITCHING BOX:...\$14.00 --- SERIAL PORT DOUBLER:...\$14.00 EXPANSION PORT PLUG:...\$7.00 --- CAPACITANCE METER BOARDS:...\$14.00

# -----c. C. U. G. (Q.) INC. MEMBERSHIP FEES

ANNUAL SUBSCRIPTION (PLUS \$10.00 JOINING FEE):

Ordinary\* Membership...\$25.00 - Country/Associate Membership...\$15.00 Student/Pensioner Membership...\$15.00 - Family/Business Membership...\$35.00

("Within the B'ne Metropolitan Phone District)

Direct all membership enquiries to: The Secretary, C.C.U.G. (Q) Inc.<br>P.O. Box 274, Springwood, Q'Id, 4127

SEPTEMBER 1988 3 CURSOR

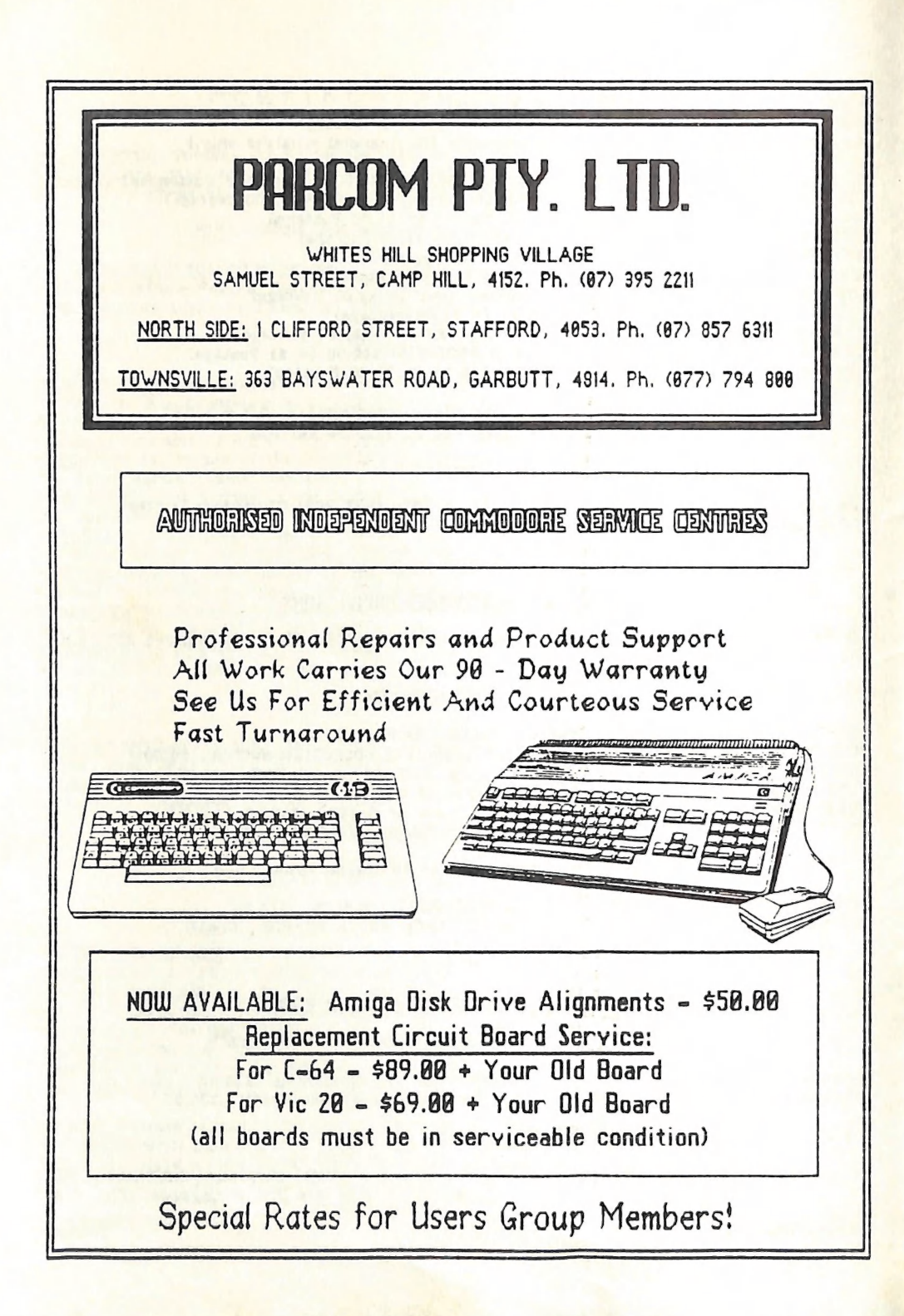

## EDITOR' S NOTES

#### ASSOCIATE EDITOR

Two of our members applied for the position of associate editor of this edition. The choice was a difficult one; one was the voice of youth and the other the voice of experience. However in this instance youth won out, because my new associate editor, Reuben Phillips, owns an Amiga which is what I use to produce this newsletter - it's called 'file compatibility'!

Hopefully my other applicant, none other than "Merlin" Maclurkin, will go on writing choice bits of prose for this edition, as that is his forte.

#### MORE CONVERTS

Two of the latest converts to the Amiga cause are our very own Gary MacMinn (he is one of those two chaps fitting reset switches and turbo roms at our Milton workshop - at my request he has written an article in this issue to explain exactly what all those bits and pieces do), and the other one is Paul Blair, our Canberra contact. Of course Paul has a legitimate excuse; as publisher of the Australian editions of the TRANSACTOR magazines he has to know what goes in the Amiga edition! You will find another Paul Blair article in this issue.

#### OTHER CONTRIBUTIONS

One of the exchange newsletter which we receive comes from the Commodore Long Island Club in the USA. In there I found an interesting article on generating columns with the Pocket Writer II word processor and a rather irreverent article called Dearly C—Loved: I hope that you approve! George Harris of Maclean (he is one of those packet radio fiends) picked up some interesting information on colour printer developments in Japan. Read all about it in the "Random Bits" column.

#### FILE CONVERSION

For quite some time now I have had ongoing problems with the conversion of C64/128 word processor files to the Amiga which I use to produce our newsletters. Not only are there problems between the different disk formats, but also problems converting Commodore ASCII files to standard ASCII files which the Amiga employs. To convert files I used a 40 track 5.25" Amiga drive (model 1020) which is not normally sold in Australia. An Amiga program called  $Disk-2-Disk$  re-programmed this drive to read 1541/71 files and than converted them to Amiga format. However the drive started to play up and refused to recognise the conversion program. The drive has now been fitted with a new drive mechanism but still refuses to recognise the conversion program.

We are now trying to obtain the 64 Emulator V.2. This program and associated serial interface cable will actually re-program the Amiga as a  $C-64!$  I'll be able to connect a 1541 drive to my Amiga and than transfer files to one of my 3,5" Amiga drives. I have seen the earlier version of this program in action, and although the C-64 mode does seem to work, it is hardly suitable to play 64 type games on it - they run at a fraction of the speed of a real  $64!$ By all accounts several major improvements have been made to the program, but it's unlikely that it will ever really emulate a  $C-64$  completely. Still, the fact that it works at all is in itself quite an achievement. If and when I receive the program I'll be only too pleased to show it off at one of our main meetings and really put it through its paces.

#### WELCOME

To Mike Williams, our new Secretary, and Allan Horne who has now become officially the Chief Librarian of our group. It's great to have you on board!

Ralph De Vries

SEPTEMBER 1988 5 5 CURSOR

# RANDOM BITS

#### AUGUST MAIN MEETING

#### Annual General Meeting

Norm Chambers opened the proceedings of the evening by inviting the President, Greg Perry to present his annual report for the financial year  $1987 - 1988$ .

Greg pointed out once more that the continuing growth of our group (current membership 847) is largely due to the untiring efforts of a few dozen members who give up so much of their spare time to devote to the welfare of our group. He specifically mentioned the contributions made by Doreen and Allan Horne who do such a magnificent job in keeping our lending library in such great shape, and the largely unsung efforts of Greg Shea, our technical coordinator and sysop, and Bruce Wylie, the meeting coordinator of the Amiga S.I.G, who not only provided his computer equipment for a substantial part of the year, but also looked after Amiga disk- and accessory sales. These and all the other unnamed workers deserve the gratitude of all our members. He followed this up by expressing his thanks to Norm Chambers, the retiring secretary, for the tremendous job that he has done during his term in office. The steady growth in membership during the last four years can to a large extent be contributed to his personal efforts (applause from the floor).

Next it was the turn of our Treasurer, John Van Staveren, to present the audited financial report. He pointed out that during the last twelve months there has been a steady increase in the income of our group, but expenditure has increased rather more dramatically over this same period. If it wasn't for the substantially increased sales of disks, hardware and software the group's financial picture would look a lot less healthy. A copy of the group's Balance Sheet can be found in this issue of Cursor.

Following the reading of the annual reports our senior member Lex Hinckley took the chair to conduct the election of members of the management committee for the new financial year. There being only one nomination for each position the following members were elected:

President. Greg Perry, Secretary: Mike Williams, Treasurer. John Van Staveren Technical Coordinator. Greg Shea, Sub-Group Coordinator. Terry Steer Chief Librarian: Allan Horne, Newsletter Editor. Ralph De Vries

The first task of our newly reappointed President was to nominate both Norm Chambers and Lester Bennett, our former treasurer, for Life Membership for services rendered to our group. These nominations were greeted with unanimous applause from the floor.

After the appointment of Mr. K. M. Pedersen as auditor of for the new financial year the President closed the official part of the evening.

#### THE ERROR CHANNEL

For the remaining part of the evening Colin Shipley, the coordinator of our Milton Workshop, gave a talk about the whys and wherefores of channel 15, the so-called error channel. This talk was very well received by the attentive audience. The meeting closed at 10 pm.

#### COLOUR PRINTERS

Forget that serial or parallel port connection for your printer. To get the state of the art colour printer technology, you may soon be hooking up your computer's video output directly to your printer. Sony has developed a thermal-transfer colour printer that, while designed primarily for broadcasters who want still photos from videos, offers a tantalizing glimpse of where colour printer technology is going. The UP—5000 does have an RS-232C port, but it's used for picture editing and control, not for carrying data. The printer accepts a wide variety of video inputs, including standard National Television System Committee (NTSC) video and analog RGB, and other standards like differential R-Y, B-Y and S-video. The interface digitizes 8 bits of video and can print 256 variations of each primary colour (magenta, yellow and cyan). That amounts to something like 10 million possible colours per pixel. The printer captures images in an internal buffer and stores up to two frames. You can view the image on a colour monitor and adjust the colour tones under computer control. A full size print from the UP-5000 is 6 x 4,5 inches, and the unit will also do overhead transparencies. It takes  $67$  seconds for it to do its work on each print using special colour thermal paper, and you can print multiple copies from the frame buffer. Print quality is stunning — virtually indistinguishable from a commercial colour print, not at all like the muted colours from most of today's colour computer printer.

{Submitted by George Harris - VK2KET}

#### 128 PROGRAMS

New programs for the C-128 are very thin on the ground these days. However recently in US magazines we have seen adverts for two interesting 128 programs. They are *Page Illustrator*, a graphics program which works in the

#### WRITE STUFF DEMO DISK

Since last month, one of our members has received her order of the WRITE STUFF from South Australia and has confirmed that the disk includes the Speech Synthesizer S.A.M. on the second side. (Price \$14.00 + \$1.20 Postage.

South Australian Commodore Computer Users Group Inc. P.O. Box 427, North Adelaide, SA, 5006.

{Leigh Winsor}

# NORM CHAMBERS - THE REAL STORY

He's gone and done it.... he's quit! After practically four years 'our' Norm has decided that it<br>was time to pack it in. Of course you've all heard his reason for quitting, haven't you? Val<br>(that's Norm's wife) has threat

The worst aspect of the 'Chambers Case' is that I am the guy who suggested that he might<br>make a *reasonably* good secretary. After all he had all the right attributes; ex-schoolteacher,<br>now insurance salesman, bald pate an

We all know what a secretary is supposed to do, don't we? Take the minutes at our meetings.<br>But not our Norm; he knew better! He decided that he'd also become the unofficial ambassador

SEPTEMBER 1988 7 CURSOR

 $\mathbf{h}$ 

for our group - the gall of the man! In his job as insurance salesman he did a fair amount of travelling throughout Queensland and Northern New South Wales. So our Norm decided that, rather than sell insurance, he'd tell the natives all about how wonderful the CCUGQ was. From Cairns to Grafton he merrily went on his way flogging the benefits of Commodore Computer Users Group membership rather than do his real job of selling Life insurance. Well, you all know the results, don't you? The membership of our group has more than doubled during his term In office, and his wife has been complaining bitterly ever since because he hasn't been getting any bonus payments from his company during the last four years. If ever a woman had to suffer it would have to be Val Chambers.

When he occasionally did come home (between country trips he even found time to annoy our members all over Brisbane as weil) he devised an elaborate scheme to make sure that all his pals in the country would wine and dine him on his return visits - he started writing letters to them! Now it is a well known fact that computer users group secretaries never answer letters from members, let alone write to them first! But our Norm had to be different! But even that wasn't enough for our chubby friend. He now started running messages for all his pals. One day he would be chasing up printer ribbons, the next day it would be printers, and in no time he was supplying his mates with complete computer outfits. A regular Allan Bond, that secretary of ours! Of course in the end his wife got fed up with him and made him up a campbed under the house, right beside his computer and printer. As he suffers greatly from Insomnia you could find Norm at 2 or 3 am in front of his 128 writing letters to country<br>members and updating the group's database, just to see how many more new members he could<br>add. (Greg Perry wrote that program for Nor ting letters, but we all know now that it was in vain.) In fact you could say that our Norm Started to suffer from 'computer club mania'.

Well, the rest of this sorry tale you all know.... his insurance company told him that he was<br>too old for all that country travelling (a nice white lie – we know that he wasn't selling<br>enough insurance), but as they felt

That is really the end of this sad tale. It is easy to forecast what will happen next – not being a programmer he is bound to get stuck into in infinite loop again any day. He will probably try his old trick of throwing t

We, the remaining members of the Management Committee, felt sorry for this poor unfortunate devil and when Greg Perry suggested that we make him a life member, we all agreed. It means that, even when he is on the dole and

Will you forgive I'll miss you Norm, after all I got you into this and feel partially responsible for your plight.<br>Will you forgive me for publishing the '*reaf*' story.....?

......now I recently met this nice guy, well dressed, well spoken, sports a beard (a bit of a dis-<br>advantage), and is in banking (money, money!), owns a computer as well..... perhaps he would<br>make a worthy successor to Nor

Ralph De Vries

SEPTEMBER 1988 **8 CURSOR** CURSOR

# COMMODORE COMPUTER USERS GROUP (QLD) INC.

# PROFIT AND LOSS ACCOUNT - JULY 1987 TO 30 JUNE 1988

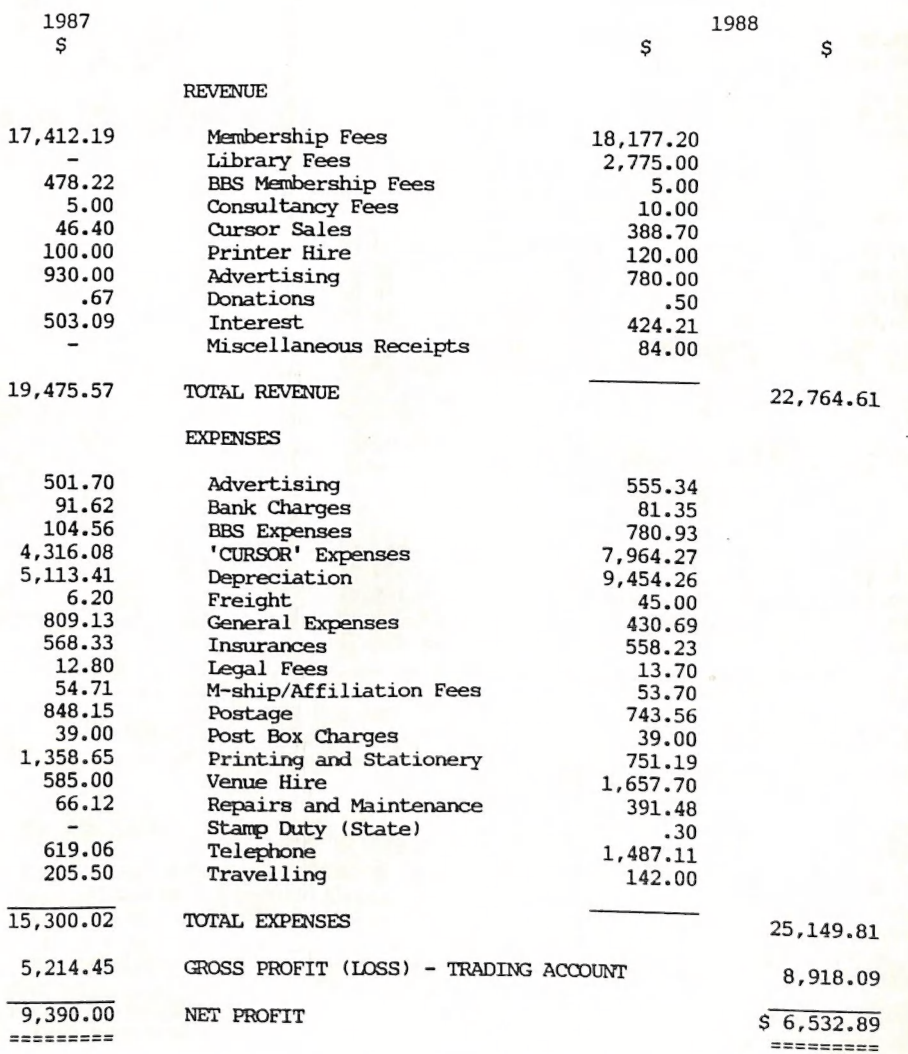

# COMMODORE COMPUTER USER GROUP (QLD) INC.

# BALANCE SHEET AS AT 30 JUNE 1988

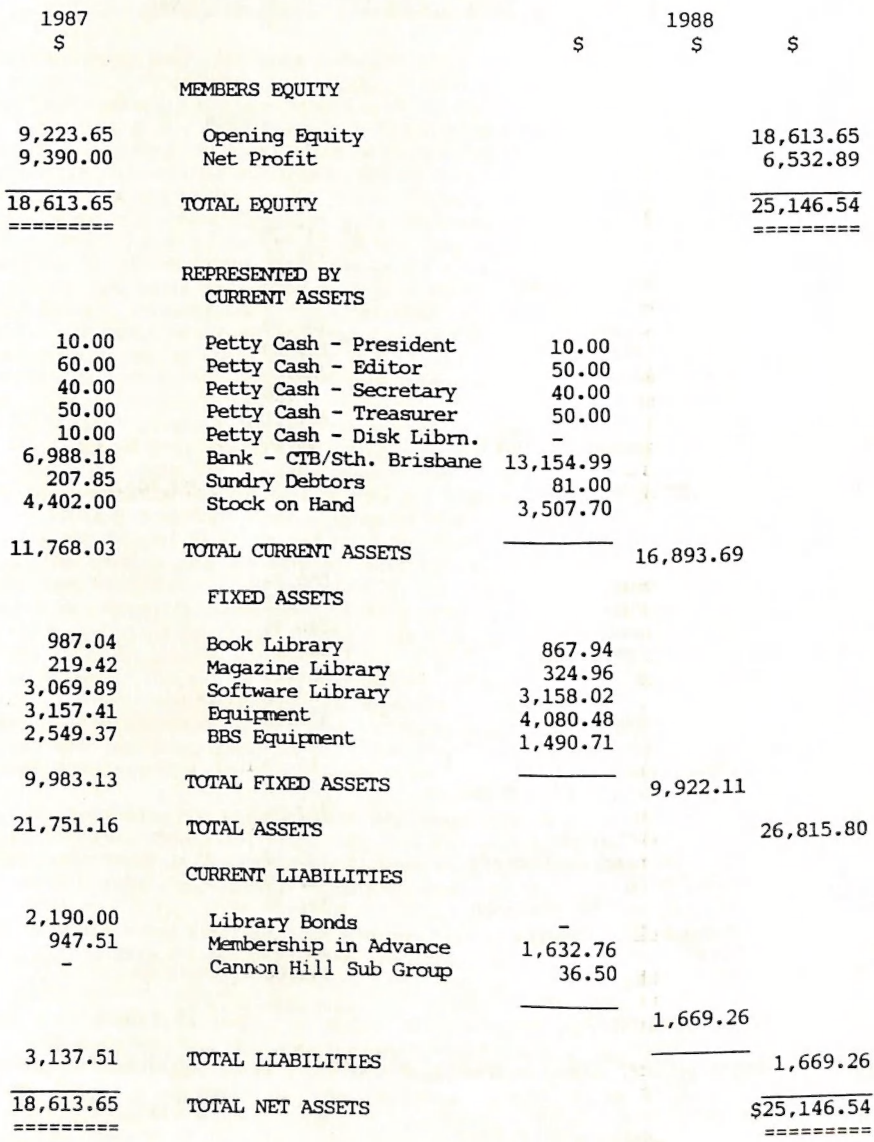

SEPTEMBER 1988

CURSOR

# PUBLIC DOMAIN LIBRARY

#### DISK NO 043 SUPERBASE PBLAIR ID UZ(PB)

Submitted by Paul Blair - This is the disk referred to in the articles by Paul printed in 'CURSOR' for June & July 1988.

I have included a seq file reader (ex gracia Rex Computeria et Dominus Canberrium)

3s8804-sbrdi.7a 33s8804-sbrdi.7b -------------sbreader 64 v1.2 sbreader 128 v1.9 sbreader pet v1.0 ------------------

seq file reader

DISK 206 TPUG (C) AAW MAY 88

AUTOBOOT (autodoc)

By pressing the ? one can learn to use this program with your own disks. By pressing the return key, you will only re-boot this program.

NOTA BENE - An '\*' means there is a doc file of instructions.

PRINTBOOTDATA Print the directory of this disk as well as print the information found in this box.

HAZMAT/LPG\* This is a simple program written to demo transportation of hazardous<br>wastes: eg liquid petroleum & gas.

DERELICT\* This is a fantastic mystery game with instructions and help file. Good luck! FAIRY EOLAS\* An enjoyable picture/music program.<br>SPELLING BEE\* Educational program. You unscramble the letters to make a word.

SPELLING BEE' Educational program. You unscramble the letters to make a word.<br>
(STAR)TRADER' A favourite oldie but goldie. Read the sequential file for instructions.<br>
EVENTS2' Is it a calculator or a calendar or a decision

FAST GARBAGE Self explanatory program for programmers if you have a BBS.It removes

DEFCON 2<sup>\*</sup> A code breaking program. If you break the code claim your prize at the Sept 88TPUG C64 meetings. Good luck! See seq file for more info. code claim is the claim your Prize at the Seq files on this or any other TPUG disk.

#### DISK NO 207 C128 & CP/M LISTS

This disk contains a listing of the tpug library for the  $c-128$ , you will find a listing of basic with (z) (native mode) and cp/m libraries! Files beginning with (y) are basic programs. Files beginning listed for with (z) are cp/m programs. Some of the files are program (prg) files which can be loaded and<br>listed for viewing on the screen or by using the program < list-all > which can be loaded and<br>for listing to the screen or print

The rest of the programs are sequential (seq) files, which are read by the enclosed sequential The reader (wp) > to the screen or printer. Also if you have a word processor

SEPTEMBER 1988 11 CURSOR

such as 'pocket writer' which has a sequential file option you may use this program to view. edit, and print these files!

To make things easier for the reader of this program, it is easier to print the directory listing of this disk to a printer for a hard copy of the program types. Then you will be able to determine file type sequential or program to determine which program 'list-all' or 'file reader (wp)' to use to read the files on this disk.

This disk will be updated as the disks enter our library. When the need arises this disk may be notched a second time to make use of the reverse side of this disk, but the disk directory will not show the contents of the second side.

In other words this disk will become what is commonly called a 'flippy' disk formatted on both sides so that both sides of the disk can be used to contain files.

#### DISK 208 TPUG BUSINESS 1c ID B1

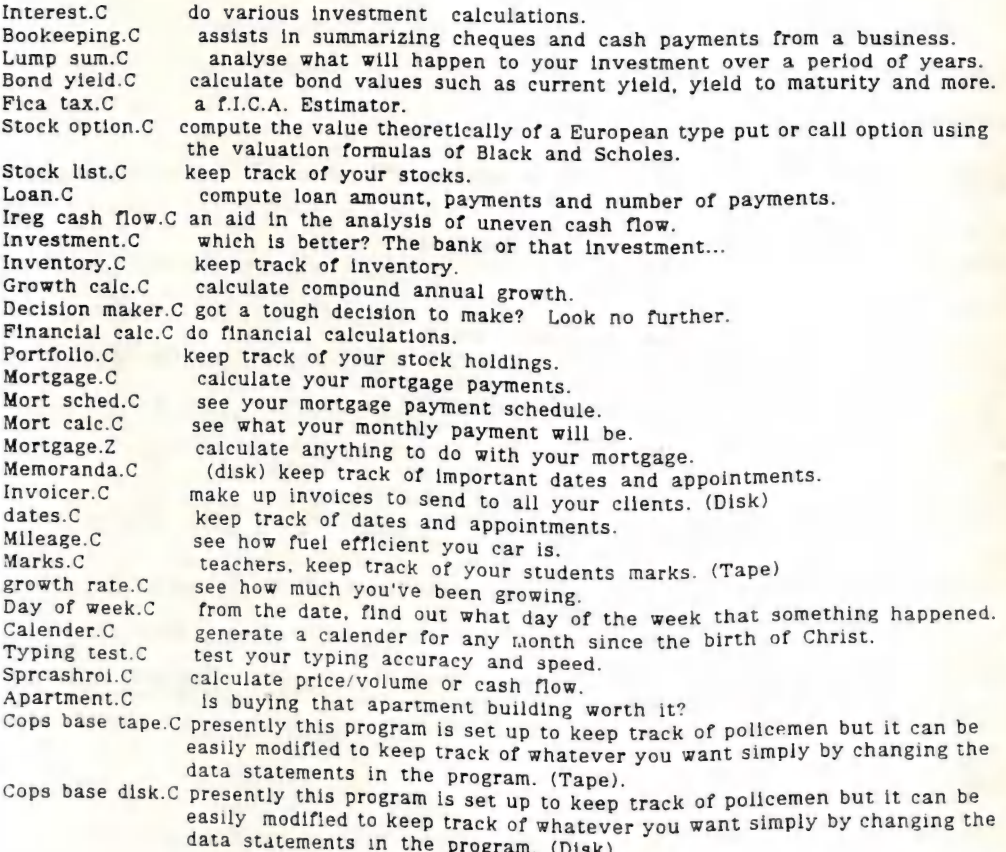

PLEASE NOTE: Disk No.204 (Cursor - July '88, Page 10) should be DISK No. 205 !!!

Doug MacLurkin - P.D. Disk Librarian

SEPTEMBER 1988 12 CURSOR

# DERRLY C-LOVED

Dearly C-loved, we are assembled here together because PC-ing is believing. We are here to console each other; ASCH and you shall receive. Yea we say that there Is life worth debugging. Data, data, everywhere, but not a thaught to think - that is the problem.....

Friends, perhaps you know someone out there with a terminal illness, some poor hacker with bloodshot eyes, in data distress, who's been attacked by the evil one, GLITCH, and his wicked helper, Missingstuffinfiles. Even if your data has been blown to HAL, there's not a thing we can do to bring It back. But we can solace you in your hour of need.....

And that is why the Giver Of Data, G.O.D. has downloaded to me, from the heavenly host<br>mainframe, the Keyboard Prayer for the Data Distressed. Now let us make the sign of the monitor (a square traced in the air, if you would like to try it at home), bow our heads and pray<br>responsively.....

...... Forgive us our I/O errors as we forgive those whose logic circuits are faalty. Lead as not into frestration and deliver us from power surges. For thine is the algorithm, the application and the solution, looping for ever and ever. RETURN! As I hold aloft my Binary Bible, translated from the ancient COBOL, and read from the first book SYSGEN t:i Yn the beginning, the Giver OF Data generated silicon and carbon, and the system was without architecture. and on-initiahized, and randomness was epon the arrangement of the matrix ......."

#### And now some announcements:

For the Cathode-lics in the audience, CHIP (the Church of Heuristic Information Processing; the<br>first user-friendly church) is opening a new high school, Our Lady of Perpetual Upgrades (we don't<br>have Nuns, we have Nulls),

This Thursday, the BAR-CODE MITZVAH for the Petersons will be held.

For the school kids, I have two quotes, one from the Ten Commands, " Thou shalt not pirate software ", and the second from the twenty third PROMS, "Yea, though I commute to the Valley each day, I fear no evil, for my Amiga is running. You prepare me for the desk space in the office of my competitors.....".

For the Bootists, the mantra of the week is "OHMS, EPROM, RAM, ROM".

For the CPMoslems, this week we will be reading from the Core-RAM.

Now let us open our hymnals and sign Hymn 1101181, " Amazing Space, how sweet it is to have a disk like thee. My files were lost, but now they're found. There's room In my PC.°,

That about ends today's lecture, friends, but | want you all to remember, "There's no need to abandon hope, all ye who press enter) in the end everything will be right justified..."

How let us sing, "RETURN..., RETurn.... REturn.... Return.... return.... retus.... "

(Reprinted from Syntax Error, Newsletter of the Commodore Long Island Club, - Author Unknown.}

# MULTICOLUMNS ON POCKET WRITER II

CAN POCKET WRITER II DO MULTI COLUMNS ?? (yes)

"I just gotta £ind a better way to get this stuff inta two column format", I said to myself as I fed the paper into my printer for a second pass. Working as a video script writer I had learned to create two column documents in my Own way.

Pocket Writer II allows the writer to have two documents resident in the program buffer at the same time. With the margins in one document set at 0,30; and in the second document set at 40,75; two passes through the printer produced an acceptable document. But, there just had to be a better way, a way to produce two columns in just one pass through the printer. Many days of working and playing

with Pocket Writer II, and many hours of searching, reading and re-reading the instruction manual had not revealed the {nformation I needed to produce WYSIWYG (what you see is what you get) two column documents.

FLASH ! the idea light light over my head came on. Why don't you write to the manufacturer and find out if they can do it (two columns on \_ the screen).

I sat down at my COMMODORE 128 and word

processed up a letter to Digital Solutions Inc. and ask the, now<br>very important, question: Can Pocket Writer do two column format? About six weeks nice letter from Digital Solutions Inc. letter was a copy of<br>an information sheet<br>David Stuller had sent<br>to Digital Solutions.<br>For the benefit of<br>PEEK & POKE readers, I<br>would like to para-<br>phrase the information

sheet.<br>Load Pocket Writer Load Pocket Writer<br>II and turn on the<br>return arrows using<br>cCTRL><RETURN>. With<br>the left margin set at<br>the default (1), and<br>the right margin set<br>where you want it<br>(75), pour your soul,<br>your lifes blood, or<br>that Christmas ep

After painstakingly<br>entering your master-<br>plece and saving it to<br>disk you are ready to<br>disk you are ready to<br>columns. (Always save<br>columns. (Always save<br>a finished product.)<br>Hit the home key twice<br>to get to the top of<br>the

As the text is<br>scrolled, look for

wide spaces between words (caused by justification) and hyphenate words to even the lines.

Press <CTRL>a. The command line prompts; "Switch to SEQ £ile? N". Press the Y and the <RETURN>. Each line now has a return at the end.

Press <CTRL>a again. The command<br>line now prompts: line now prompts; "Switch to TEXT file? N". Press the Y and the <RETURN>.

Return to the top of the first page and<br>change the right  $change$ margin to 75 (again, adjust to your liking). The 30 char-<br>actor wide (narrow) acter wide (narrow) column is still there when you return to the edit mode.

Select the text you want moved to the second column. <CTRL>r to start highlighting the range of text, and <CTRL>b<br>(block) at the end. (block) at the end.<br>Do not highlight the highlight the return arrows. the cursor to the top of the page, column <sup>40</sup> (adjust as needed), and press <CTRL>m

(move).<br>If all has gone well the selected range of text now appears beside the<br>first column. Now, first column. Now, text enhancements can be made (underlining, double space, bold, etc.). For documents originally longer than one page length,

SEPTEMBER 1988

end moving blocks of created several two<br>text until the column documents and moving blocks of created several two<br>text until the column documents and  $x^2 - 2x + 1$  and  $x^2 - 2x + 1$  and  $x^2 - 2x + 1$  and  $x^2 - 2x + 1$  and  $x^2$ using a different file<br>name (protect your Session Session Session Session Session Session Session Session Session Session Session Se<br>work).

continue highlighting When you have **the serves of the serves**<br>and moving blocks of created several two ESS-3 are

(Reprinted from SYNTAX ERROR, Newsletter of the Commodore Long Island Club - USA)

# COMPUTER ADDITIONS

#### by Gary MacMinn

Do you know what a reset re-enable button does? How about a write protect switch? If the answer is no, then, according to our newsletter editor, you're not alone. Here's everything you ever wanted to know (I hope) on these

#### Reset Button (\$6.00)

Have you ever had that brilliant machine language program almost working and then have the computer crash? Even in basic, a wrong number in a poke command can cause hours of work to be lost. The reset button allows you to gazines.

This button is only for the C64 as the C128 already has one built in. A couple of years ago, a plug in reset button was advertised. This plugged into the serial port and did the same job as the current one. However Commodo the current one. However computers, which is why they are no longer advertised.

#### Reset Re-Enable (\$6.00)

With some programs, mainly games, the reset on its own simply restarts the program. This is<br>because the computer is tricked into thinking there is an auto-starting cartridge plugged into<br>the expansion port (refer to the pr

#### Device Number Change (\$6.00)

This service covers a range of devices including the disk drives (device  $8/9/10/11$ ), some printers (device  $4/5$ ), and the 1520 printer/plotter (device  $4/6$ ). The switch allows the device number to be simply altered to

#### SEPTEMBER 1988 15 CURSOR 1988 15 CURSOR

#### C64/C128 Selection Switch (\$6.00)

This switch is for the C128/C128D. It lets you go straight Into C64 mode at power up or after a reset without having to hold down the Commodore key.

40/80 Column Select Switch (C128...\$10.00, C-128D...\$15.00)

This switch is also only for the C128/C128D. Normally, the 80 column screen can only be displayed on a monitor (RGBI for color, composite for monochrome) and cannot be displayed on a television. This switch lets a television be used (via the RF connector) to see 80 columns. It also provides 80 column output through the composite video connector.

Turbo ROM Installation (\$6.00 or \$10.00 [see page 3])

This involves fitting the Cockroach Turbo ROM to the various computers. These ROMs can be ordered from the Group Secretary.

Write-—Protect / Write-Enable Switches (\$6.00 each)

These switches fit into the disk drives or the C128D. The first (Write—Protect) does not allow any writing to the disk at all, regardless of the condition of the write protect notch on the disk. The Write-Enable does the opposite. It allows data to be written to the disk if the notch is covered, or even if it doesn't exist. This means you can use the reverse side of a disk without cutting a notch out of it. These two functions can also be incorporated into one switch which is a little cheaper.

You may have noticed that the prices for these items are more expensive for the C128D. This is because it is a very big job getting at the insides of this computer as nearly everything has to be removed.

#### Serial Port Doubler / Switcher (\$14.00 each)

The serial port doubler is used where a serial device only has one socket built into it and therefore ends the chain. The most common case is trying to use two printers (say a dot matrix and 1520 printer/plotter) where both would end the chain. When using this devices, the devices must have different device numbers. If the device numbers are the same, then the serial port switcher is needed. This allows you to select between one of two devices (say two printers with device number 4). The switcher can also be used in reverse to connect two computers to the one serial chain. This allows two users access to the one disk drive and printer. Care must be taken not to change the switch while files are open or the drive is active. Using the switcher this way is a simple version of the VIC-Switch, which automatically switched up to eight computers. (If anyone is interested in a VIC-switch type controller, get in touch with me as I have a design for a similar device.)

#### Expansion Port Plug (\$7.00 each)

This is a piece of circuit board with 22 tracks etched on to each side. It can be used to connect your own projects to the computer's busses.

#### Capacitance Meter Boards (\$14.00 each)

Do you have a box of old capacitors that don't have any markings on them? If so, then this is the thing for you. The project was originally published in an issue of Transactor. The meter plugs into the user port and the software allows capacitance from a few picofarads to the high microfarads to be measured.

I hope this has given everyone some idea of what these thing do. If you have any specific ideas for a gadget you'd like, then see me at a meeting or workshop and we'll see if we can come up with something.

SEPTEMBEP 1988 16 CURSOR

## **BYTES**

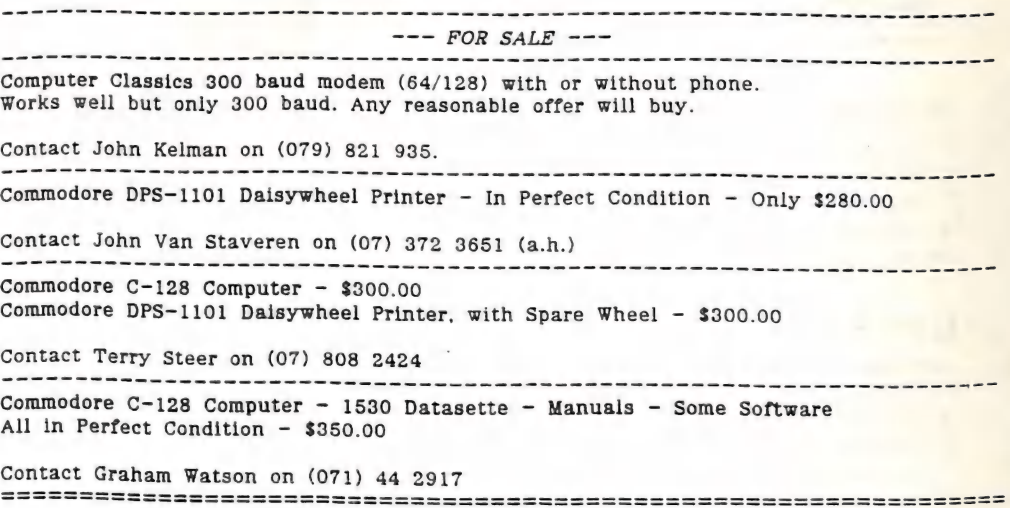

### COMMENT

by Ralph De Vries

Another A.G.M. out of the way and here I'm back again as your newsletter editor. I guess that I must like the punishment!

In his annual report Greg Perry thanked all those hard working members who have contributed to the ongoing success of our group. I would now like to add my personal thanks to two people who have greatly contributed to the continuing fortunes of the C64/C128 Special Interest Group, namely Leigh Winsor and Doug MacLurkin.

As quite a few of our former 8-Bit experts have moved over to the Amiga during the last<br>year or so it became obvious that new leadership was required to revitalize the still very<br>large C64/C128 segment of our membership. Doug has been updating the C6&4/128 Public Domain library (a very big job indeed), as well as contributing many words of wisdom to this edition of Cursor. They have certainly made my lot as editor of Cursor a lot easier!

I cannot forecast what percentage of our membership will foresake their C64s and 128s for the more glamorous Amigas (or, God forbid, those 'boring' IBM clones!) during the next twelve months. Currently approximately 25% of our members own Amiga and this percentage is bound to rise substantially; but even if half our members own Amigas there will still be some 400 odd 64/128 owners around looking for guidance and assistance.

It is my hope that many other "8 bitters" will join Leigh and Doug during the next year in looking after the ongoing welfare of our C64 and C128 membership.

# AMIGA Modems + Software C64/ 128

# NetComm Pocket Modem 123 Amiga or C64/128

- J) Smart modem with full Hayes' command set..
- 7 AutoDial/AutoAnswer/AutoDisconnect.
- 7 Speeds CCITT V22 (1200). V23 (1200/75), V21 (300/300) plus Bell 103, 212A.
- 

7 Australian Made with 2 Year Warranty.<br>PRICE including GPTERM-Amiga or GPTERM-64 \$399.00

# GPTERM - Amiga

Comprehensive communications software for PAL/NTSC Amiga 500/1000/2000 Full Intuition support. multitasking. multiple window, icons, hot-keys. etc.

- "T Works on any Amiga compatible modem. Extended support for 'smart modems'.
- $\n *I*$  Status Line with on-line time and session cost in both modes.
- JV Baud rates 300-19200 including correct 1200/75 and 75/1200.
- **J** User-defined 'configurations' for any services.
- -} AutoDial, Continuous dial, Circular dialling of multiple services, redial on busy.
- "T Automatic log-on and transmission of user-name or user-id and passwords.

- T Amiga ANSI emulation with 8 colours. T Full Viatel specification.
- "T Upload/download with Xmodem, "T On-line mouse!"

AmodemCRC, Punter . Sealink. Zmodem. 1 20 function keys and 26 "instant access" Ymodem, Ymodem-Batch (Multiple File page keys.<br>Transfer supported.) "1 100 frame carousel store.

- 
- 
- -7 20 function keys.

# ANSI Emulation Videotex Emulation

- 
- 
- 
- 
- "T ASCII capture. ASCII Upload. "T Save/load/print frames as text or graphics.
- -T Printer log. 1 CET Download (used on Microtex 666).

(See reviews in ACR, june 88, and on MegaDisk-7) Packaged with 76 page manual. Not copy protected. PRICE \$99.00

NetComm 64/128 Modem for C64/12s including GPTERM-64 PRICE \$262.00 GPTERM - 64 Comprehensive ASCII/Videotex for C64/128 PRICE \$59.95

Also available NetComm 2424 1200/1200 and 2400/2400 (Price approx \$560) NetComm1234 300.1200.1200/75,2400 (Price approx \$650)

Contact) Dr Greg Perry GP Software, 21 Aloomba Rd, ASHGROVE Q 4060 Phone (07) 3661402

510 DATA 77, 0, 0, 69, 14, 10, 15, 25, 32, 84, 82, 65<br>520 DATA 78, 83, 65, 67, 84, 79, 82, 32, 1, 14, 4, 32 530 DATA 84, 82, 65, 78, 83, 65, 67, 84, 79, 82, 47, 65 240 DATA 77, 73, 71,5 65,. 45, 83, 21, 2, 19, 3,18, 9 550 DATA 2, 5, 32, 14, 15, 23, 32, 48, 54, 50, 32, 56 560 DATA 56, 32, 51, 53, 56, 52, 76,151, 20,173, 14,220 570 DATA 9,128,141, 14,220,186,189, 7, 1,201,194,208<br>580 DATA 237,189, 6, 1, 41,240,201, 96,208,121,173, 11<br>590 DATA 220, 48, 4,162, 65,208, 2,162, 80,142,191, 19<br>600 DATA 41,127, 32, 97, 20,201, 48,208, 2,169, 32,141 610 DATA 180, 19,142,181, 19,173, 10,220, 32, 97, 20,141 620 DATA 183, 19,142,184, 19,173, 9,220, 32, 97, 20,141<br>630 DATA 186, 19,142,184, 19,173, 9,220, 32, 97, 20,141<br>640 DATA 189, 19, 76,111, 20, 72, 41, 15, 9, 48,170,104<br>650 DATA 74, 74, 74, 74, 9, 48, 96,160, 0,140,194, 19<br> 680 DATA 140,194, 19,162, 31, 32,204,205, 76,129, 20, 76 690 DATA 255,255, -1 | y.

How does it work? Essentially, it operates by interrupting the interrupts. Interrupts? OK, a short few words about interrupts.

Interrupts are part and parce! of computer design. While a computer is busy working away, doing whatever it is doing (even nothing!), it takes a brief time-out every so often to look around. Has someone pressed the keyboard, or punched a fire button? No? Fine, keep on doing whatever was going on. Yes? What was it? A command? The action of 'looking around' is termed an 'interrupt', and it takes place 60 times a second. Sounds busy! Each time the computer ''interrupts', it saves most of the main operating values, a bit like a card player facing his cards to the table. When the interrupt is done, it recovers those values, and the process continues. All this at lightning speed.

We can use those interrupts to make a clock. By telling the computer to detour via our routine at each interruption, it will process our program<br>before returning to its normal path. The means of detouring the computer is<br>usually termed a 'wedge', a bit of program 'wedged' into the computer to<br> normal system.

At locations \$DC08 to \$DC0B is a real clock that works in hours, minutes, seconds and tenths of seconds. It can run at 60Hz or 50 Hz, to adjust for variations in national power supply voltages. By reading that clock at eac

The trick is to keep the clock 'on-screen' and in the same place at all times. To do this, the 80 column screen gets reconfigured from a 25 to a 26 line display, with the clock on the 26th line. All normal screen action wi

The clock will appear to stop from time to time. Don't be fooled. The clock<br>runs all the time, but if the computer is busy showing a disk directory on<br>the screen, it will stop updating the clock display until that job is d

There it is. A handy utility program, with a few ideas for something you<br>might like to try. What about a.... ? Or a....... ? And do have a look : BASIC &, I think its good value. might like to try. What about a .... ? Or a ....... ? And do have a look at

Public Domain. Do not remove REMs, please.

#### C128 SCREEN CLOCK

#### Paul Blair

The ability of the C=128 80 column screen controller is gradually being realized. Special software, especially BASIC 8, is now coming onto the market to extend the wizardry of the wide screen, especially if you have the newer C=128D-CR (cost reduced) model. The CR has an extra whack of screen RAM, which takes screen memory from 16K to 64K. Imagine what you can do with all that memory, dedicated to the screen?

Well, you don't need 64K to run this program. Any C=128 model will do fine. The idea is to use the TOD (time-of-day) feature of the C=128 to provide you with a (nearly) permanent time display on screen while you work.

The idea isn't new - there have been 40 column routines for the PET, C-64 and C=128 in 40 column mode. But people buy the C=128 to use 80 columns, so here is a routine for them.

Take your time, and check your work.

<sup>100</sup>REM: C128 INTERRUPT CLOCK / 80 COL 110 REM: PUBLIC DOMAIN SOFTWARE 120 REM: PAUL BLAIR 0188 130 REM: CREDIT TO J KRESS 140 REM: CLOCK OK FOR 50HZ  $150:$ 160 IF PEEK(4864)<>96 THEN GOSUB 290<br>170 HS=4990:MI=4995:SCNCLR<br>180 INPUT 'ENTER CURRENT HOUR [HH] '; HR: REM USE DOUBLE QUOTES 190 INPUT 'ENTER CURRENT MINS [MM] ';MNS:REM IN PLACE OF SINGLE<br>200 INPUT 'ENTER AM/PM [A/P] ';APS:REM QUOTES IN PROGRAM<br>210 MLS=RIGHT\$(MNS,1):MHS=LEFT\$(MNS,1)<br>220 MH=VAL(MHS):ML=VAL(MLS):MV=16\*MH+ML 230 IF HR>9 THEN HR=HR+6<br>240 IF HR=18 AND AP\$='P' THEN 270<br>250 IF HR=18 AND AP\$='A' THEN HR=HR OF 250 IF HR=18 AND AP\$='A' THEN HR=HR OR 128:GOTO 270<br>260 IF AP\$='P' THEN HR=HR OR 128<br>270 POKE HS,HR:POKE MI,MV:SYS 4865:END<br>280 : 290 FAST: PK=4863<br>300 READ PB:IF PB=-1 THEN 320<br>310 PK=PK+1:CS=CS+PB:POKE PK,PB:GOTO 300<br>320 IF CS<>42229 THEN PRINT 'DATA ERROR... RECHECK':END 330 RETURN<br>
340 : TURN<br>
340 : DATA 96,173, 20, 3,201, 5,240,248,120,173, 20, 3<br>
360 DATA 141,152, 20,173, 21, 3,141,153, 20,169, 20,<br>
370 DATA 20, 3,169, 20,141, 21, 3,162, 6,169, 26,189,<br>
380 DATA 162, 24, 32,218,2005, 41 350 DATA 96,173, 20, 3,201, 5,240,248,120,173, 20, 3 400 DATA 169, 7, 32,204,205,232,169,208, 32,204,205,162 490 DATA 19,162, 31, 32,204,205, 76,158, 19, 88, 96, 32

## PROGRAMMING BY NUMBERS

by Dan Phillips

#### FLDs

The good thing about the VIC-II chip in the '64 is that you can do all sorts of tricks with it that would otherwise be very difficult or impossible (sprites in the borders, for example).

Here's a relatively new trick, which people seem to be calling 'Flexible Line Distances' or 'Flexible Line Displacement' (FLD).

"What is FLD?" I hear you cry. It's rather difficult to explain. The vertical scroll register and the raster compare register are used so that the screen is split and the rest of the display, rather than being displayed im

Understand that? - I'm not sure if I did. However, help is but a few hundred keypresses away.<br>Type in the following program and remain ignorant no longer. After RUNning it, make sure<br>there is plenty of text on the screen t

Program l.

10 for x=49152 to 49332 20 read a:poke x,a:c=c+a 30 next 40 if c<>22381 then print"data error!":end<br>50 poke 16383,0:sys 49152 data 169,0,133,251,169,27,141.17 data 208,169,127,141.13,220,169.41 data 141,20,3,169,192,141,21.3 data 169,1,141,26,208,.162,15,189 340 data 165,192,32,210,255,202,16,247 data 96.169,1,141,25.908.173.17 data 208,41,112,9,3,141,17,208 data 165,197,201,6,208.9,165.251 data 240,11,198,251,76,77,192,201 data 3,208,2,230,251,169,50.162 data 89,160,192,32,155,192.76,129 data 234,169,1,141,25,208,162,58 data 160,4,165,251,240,32,133,254 data 152,41,7,133,253,173.17,208 data 41,112,5,253,236,18,208,208 450 data 251,141,17,208,232,224,246,176<br>460 data 14,200,198,254,208,226,138,24 470 data 105,8,170,224,246,144,211,169 data 0,162,41,160,192,32,155,192 data 76,49,234,141,18,208,142,20 data 3,140,21,3,96,13,55,70 510 data 32,82,79,32,53,70,32,83 520 data 83,69,82,80,13

At the end of this article is a bare-bones FLD routine, in the form of a BASIC loader and an assembler listing. ..l1l the unnecessary bits have been ripped out so that it should be easier to

see how it works. It only splits the screen once and the displacement value is held in location 251 (\$fb), try POKEing different values into it.

This is essentially how the programs work: on the raster line where the split Is to take place, the vertical scroll register is increased by one; then, on the next raster line it is increased again, and on the next, and so on until the vertical scroll register holds a seven, in which case, on the next line, the scroll register is loaded with zero, then a one, and so on and so on for as many lines as necessary. Each time the scroll register is increased, the screen is moved down one raster line. When the raster line has reached the bottom of the screen, the routine is exited.

With programs like these, you might see some vertical black lines on the screen. These are displayed when the VIC chip has nothing to display. They are a bit-representation of the value held in the location which is the last byte of the first half of the current video bank being used. For example, if you were using the second video bank, the location would be 32767 (\$7fff). Program 1 and 2 use bank number one, so try POKEing 16383 (\$3fff) with different values while either one is running.

Besides weird visual effects, the only practical use of FLDs that I can see, is for sliding hires screens smoothly onto the display. Or, you could slide the screen up and down and pretend you've got an Amiga!

Program 2.

```
5 rem location 251 ($fb) holds
6 rem the displacement. 
7:10 for x=49152 to 49271 
20 read a:poke x.a:c=c+a30 next 
40 if c<>14897 then print"data error!":end 
SO poke 16383,255:sys 49152 
300 data 169,27,141,17,208,169,127,141 
310 data 13,220,169,26,141,20,3,169 
320 data 192,141,21,3,169,1.141,26 
330 data 208,96,169,1.141.25.208.173 
340 data 17,208,41,112,9,3,141.17 
350 data 208,169.144,162,53,160,192.32 
360 data 110,192.76,188,254,169,1,141
370 data 25,208.162,149.160.4.165.251 
380 data 240,32,133,252.173,17,208.41 
390 data 112,133,253,152,41,7,5,253
400 data 236,18,208.208,251,141.17,208 
410 data 232,224,245,176,5.200.198,252 
420 data 208,226,169,0,162.26,160.192 
430 data 32,110,192,76,49,234,141,18 
440 data 208,142,20,3,140,21,3,96
```
#### Assembler Listing

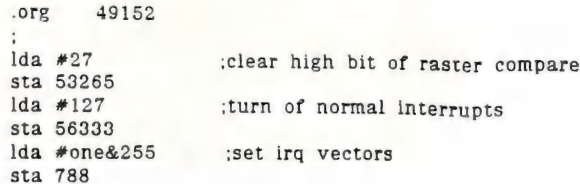

SEPTEMBER 1988 22 22 CURSOR

Ilda #one/256 sta 789 Ilda #1 enable raster compare irq sta 53274 rts ;this routine sets the verticle scroll reg 'to normal (3) at top of screen. lda #1 'clear interupt flag one sta \$d019 Ilda \$d011 and #\$70 ora #3 sta \$d011 lda #\$90 'raster line of next irq Idx #int&255 'point to next routine ldy #int/256 jsr next jmp \$febc 'leave interrupt  $\bullet$ int lda #1 ;clear flag sta \$d019 ldx #\$95 ;line where split starts ldy #4 'first value to ;be put in verticle scroll reg ;get the width of split lda \$fb beq over if O then leave interrupt sta \$fc ;store as a counter lda \$d011 ;clear vert scroll bits beg and #\$70 : and set to 24 rows sta \$fd ;store it temporarilly tya 'find first three and #7 ;bits of y reg ;Ora with stored value ora \$fd wait cpx \$d012 ;next raster line? bne wait ino. keep waiting sta \$d0l11 ;store new v scroll value inx 'ine line ;bottom of screen? cpx #\$f5 bes over 'yes, leave interrupt iny 'inc value for v scroll dec \$fc bne beg snot done enough lines lda #0 over ;data for Idx #one&255 next Idy #one/256 ;interrupt jsr next jmp \$ea3l ;leave interrupt  $\ddot{\phantom{a}}$ sta \$d012 ;sets up next Stx 788 new sty 789 'interrupt rts

-o0000-

# MAIL BOX

Readers may be interested in a method of filing my copies of Cursor in a neat folder, each holding one year - each folder then appropriately labeled by years, e.g. 1985/1986/1987 etc.

My stroke affected right hand made usual drawing impossible, so "DOODLE" drawn instead. Note the following points:

- $1)$  Two A5 size ring binders (K-Mart, Big W, Coles, Newsagents etc) \$3.00 ea.
- $2)$  Labels from computer supplies. I use Fastonall Number  $42-032$ , size 101.6 x 36 mm.
- $3$ ) One label attached to each side of Cursor by appr. 12 mm, on stapled side. Press remainder of labels together, then punch two holes, fit to binder.
- 4) Each folder marked by year.

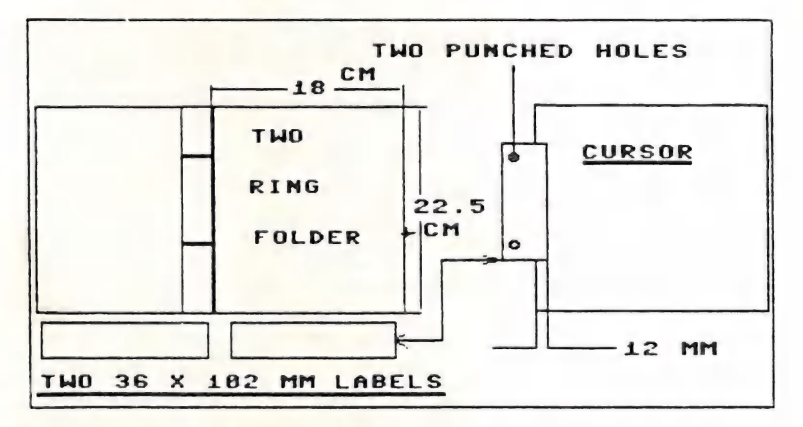

Your Bathurst Connection - Fred Hawley

Nice tip, Fred, and also useful for other magazines and newsletters!

I am a new Commodore 64 user and I would like to say a very special thanks to your club (of which I am now a full member).

But to start at the beginning. I am a newcomer to the Commodore 64 computer. I have spent<br>hours upon hours trying to slog my way through the thoroughly confusing manuals that come<br>with the computer.

Being a retired secretary I thought I would be able to understand the basics involved and so borrowed a copy of a word processor. Not only did I get a faulty disk but I still couldn't produce work as I had expected. When I was lent the word processor disk I was also lent some old 1985/6 copies of "Cursor". They were to be my release from this 'confusing computer'.

After two phone calls I was given the number of a very special person  $-$  Mr. Cor Geels of the Wavell Heights Sub-Group.

What a delight to have the computer technology made easier by such a patient understanding teacher. Cor has produced a working copy of my word processor, as well as a work disk, and spent many hours instructing me on the basic technology and operating techniques and thus saved me hours and hours of frustration.

So to all new owners of Commodore, don't give up in frustration - contact your nearest regional sub-group and you will also be delighted with the knowledge that will soon become yours.

Thank you CCUGQ for your Cursor magazine and a VERY SPECIAL THANK YOU to Cor Geels.

Joan Byrne

I read CURSOR cover to cover as soon as it arrives in the mail and I always say I must write something for the columns. Then the next issue arrives and I still haven't put my fingers to the keyboard (pen to paper).

AS a country member I miss having other computerists to discuss programs and ideas with. I am including on this disk a small program that I wrote and find useful to work out costs of STD phone calls. I have tried to make it work on both 64 and the 128 but the 64 version is a bit untidy. Could you pass it on to someone to look at and maybe the library if it is useful to someone.

At the moment I am agonising over buying an IBM clone (portable) but what do you do with<br>four years accumulation of 64 and 128 programs, data, instructions books, to say nothing of<br>my 128, 2 drives, monitor, modem etc. The would want to have access to some of my data which is for Superbase and Swiftcalc. I faced the same dilema when I upgraded to the 128 but the 64 mode solved this problem by letting me go back to my old programs if I wanted to.

Does anyone who upgrades ever go back and seriously use their old machine again. I find that the 128 in 64 mode is pretty tiresome. I sometimes load up my old copy of Superbase 64 and<br>look at some files and after the 128 version it is deadly slow and the 40 column screen makes ne feel I am looking out a window with the curtains half pulled. I am sorry if I offend some<br>of you 64 fans but that is how I feel. I think that after using either an Amiga or a clone the<br>old 128 will seem pretty slow.

Permit me to make a comment on Lindsay Vardy's "Some Tips" in last months CURSOR. Re<br>running 64 programs on the 128 at fast speed. If you put in the line

SCR=215:COM=PEEK(SCR):IF COM=128 THEN FAST

If you add to this line you can also tailor other 128 special features eg 30 column and maybe changes of colour for the different machines. the program will still run on a 64 without a syntax error and will run in fast mode on a 128.

May your bytes not bite

John Kelman (Emerald)

1 have passed your program on to Doug MacLurkin, our P.D. Disk Librarian. Upgrading to an-<br>other computer always means taking some agonising decisions. I don't think that members who upgrade to a more powerful computer will often go back to their earlier love. Usually the learning curve to master the new technology is quite steep, and the time factor is also of some importance. The earlier machines are usually passed on to other members of the family or end up in the wardrobe. Some say that that is progress.....

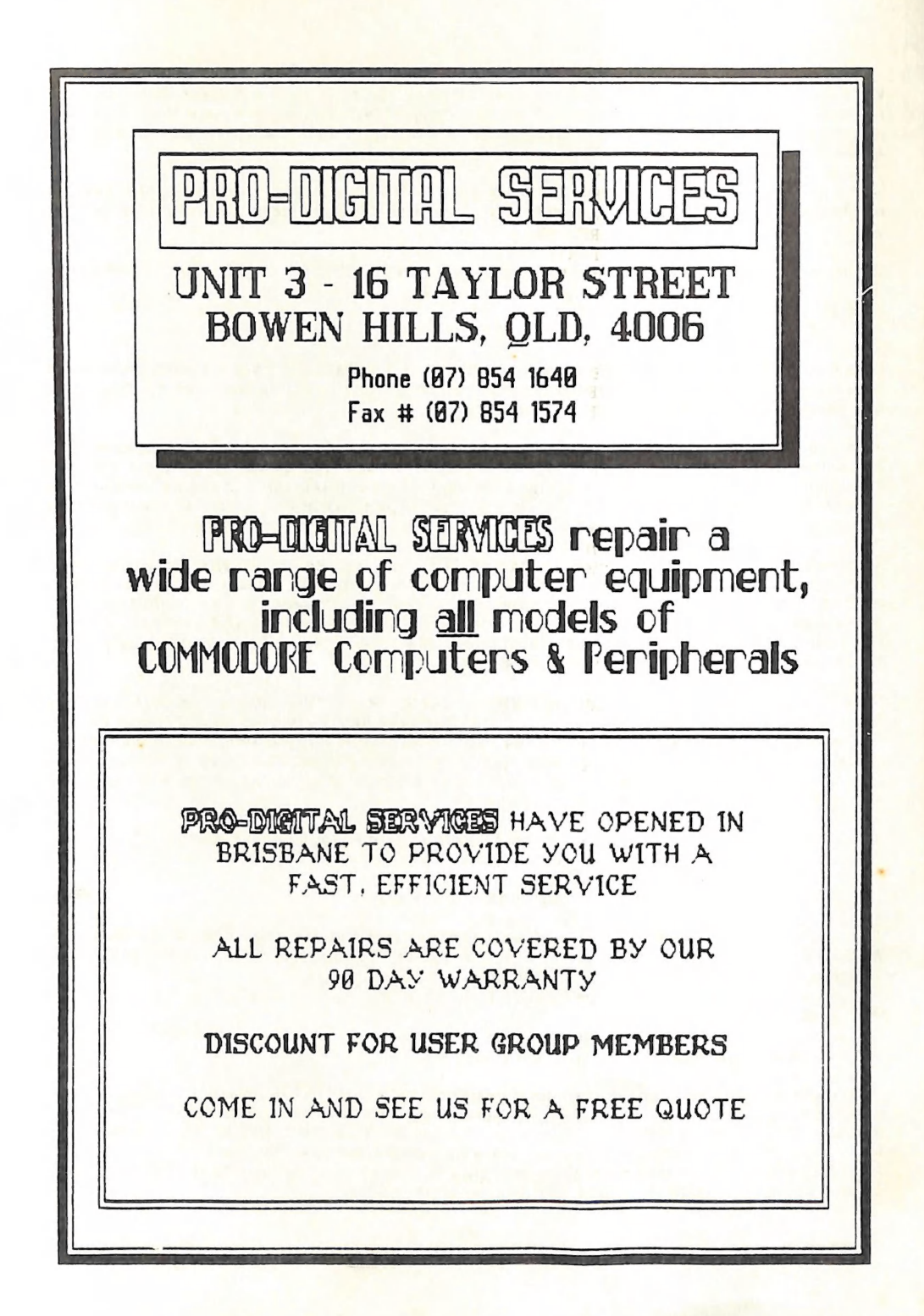

# DIRECTORY

#### MANAGEMENT COMMITTEE

President: GREG PERRY - Ph. 366 3295 (10am - 4pm) Secretary: MIKE WILLIAMS - Ph. 209 9084 Treasurer: JOHN VAN STAVEREN - Ph. 372 3651 Technical Coordinator: GREG SHEA - Ph. 345 2799 Sub-Group Coordinator: TERRY STEER - Ph. 808 2424 Chief Librarian: ALLAN HORNE - Ph. 398 7441 Newsletter Editor: RALPH DE VRIES - Ph. 300 3477

#### COMMITTEE MEMBERS

C-64/128 Coordinator: LEIGH WINSOR - Ph. 379 2405 Amiga Coordinator: STEVE McNAMEE - Ph. 262 1127 Plus/4 Contact: CLARENCE STOCK - Ph. 397 8894 Vic-20 Contact: Position Vacant Education Officer: BILL WEEKS - Ph. 341 2823

#### LIBRARIES & SALES

LIBRARY - Software, Books & Magazines: DOREEN & ALLAN HORNE - Ph. 398 7441 SALES - Disks & Accessories: LEIGH WINSOR — Ph. 379 2405 SALES - Public Domain Disks & Tapes: DOUG MACLURKIN - Ph. 358 4442

#### "CURSOR" NEWSLETTER

Editor: RALPH DE VRIES - Ph. 300 3477 Associate Editor: REUBEN PHILLIPS - Ph. 345 6417

BULLETIN BOARD SYSTEM: Phone Number (07) 344 1833

Sysop: GREG SHEA - Ph. 345 2799 Assistant Sysop: JIM VICK - Ph. 345 1878

Address all Newsletter Mail to: The Editor "CURSOR", P.O. BOX 384, ASHGROVE, Q, 4060.<br>Deadline for the October issue is FRIDAY 2nd SEPTEMBER! Current Page Format: 58 Lines - 90 Characters per Line.

Address all other mail (including Library Material) to:<br>C.C.U.G. (Q) Inc., P.O. BOX 274, SPRINGWOOD, QLD, 4127<br>If unable to return library material before a meeting, members may also leave<br>this with their nearest managemen

Opinions expressed in CURSOR are those of the Author(s), and not necessarily those of the C.C.U.G.(QLD) Inc. or the Editorial Staff.

Permission for reprinting by other Commodore & Amiga Computer Users Groups is granted, provided that both source and author are acknowledged.

Published by: COMMODORE COMPUTER USERS GROUP (QLD) INC. P.O. Box 274, Springwood, Qld, <sup>4127</sup>

Printed by: BANA SERVICES 36 Nerine St., Kingston, Qld, 4114.

SEPTEMBER 1988 27 CURSOR

# The Number One Symbol in Computers. | Commodore.

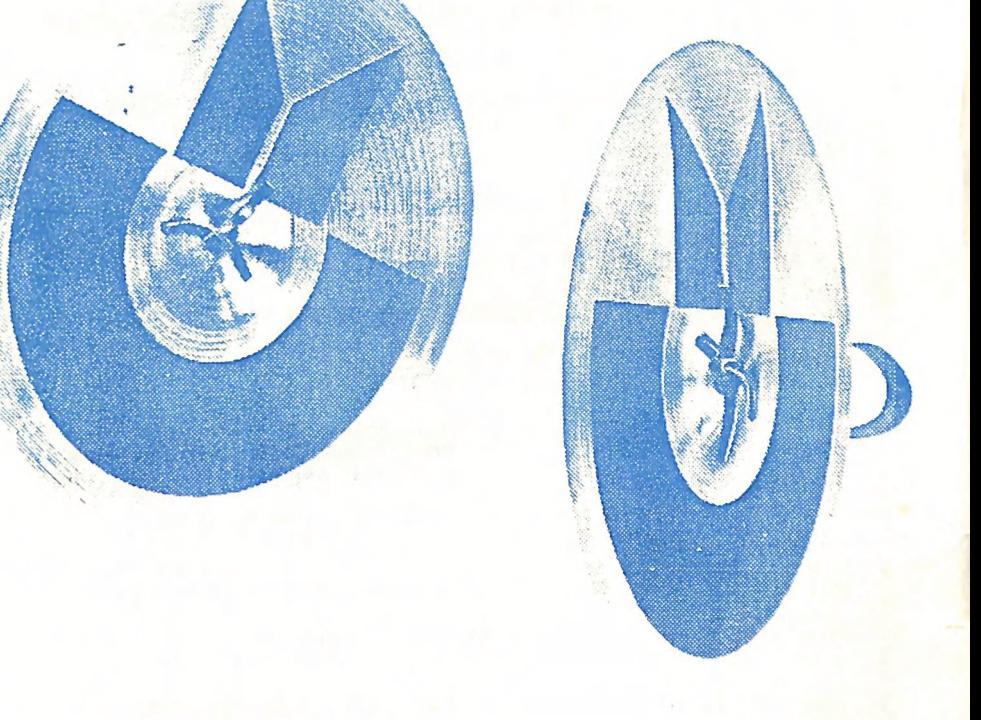

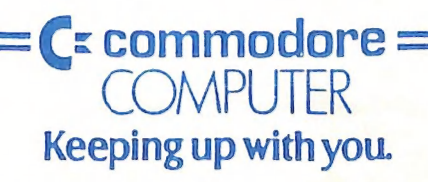